# SPSS Workshop

Day 2 – Data Analysis

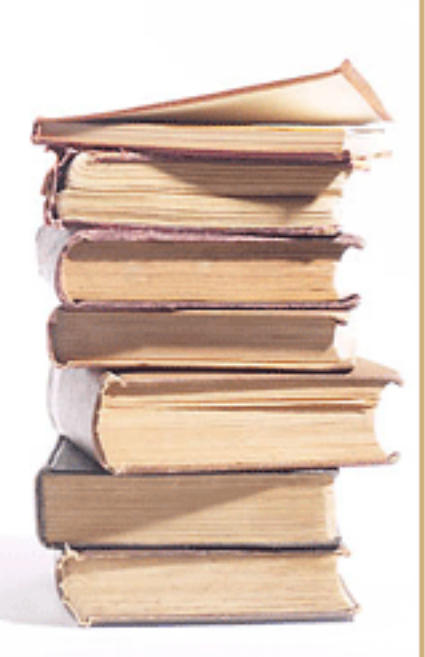

### **Outline**

- Descriptive Statistics
- Types of data
- Graphical Summaries
	- For Categorical Variables
	- For Quantitative Variables
- Contingency Tables
- Hypothesis Testing
	- One Sample t-test
	- Two Sample t-test
- Sample Size/Power Analysis

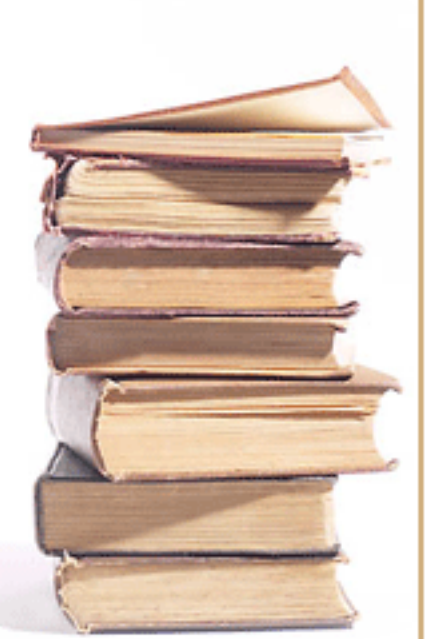

### Descriptive Statistics

- 5-number summary
	- Minimum- minimum value in your dataset
	- $Q1-25th$  percentile (25% of the data is below this value)
	- Median- middle value of your data (50th percentile: 50% of the data is below this value)
	- Q3- 75th percentile (75% of the data is below this value)
	- Maximum- maximum value in your dataset
- Mean- average value of your all your data points
- Standard deviation- the average distance each observation falls from the mean
- Variance- average of the squared deviations; explains the variation of the data about the mean

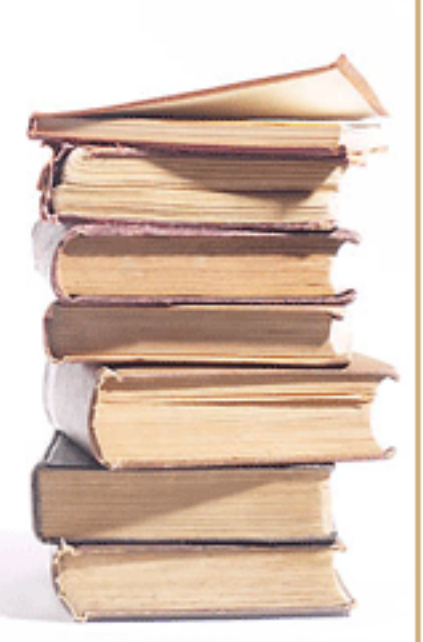

- Open gssnet.sav
- ->Analyze->Descriptive Statistics ->Descriptives
- ->Analyze->Descriptive Statistics->Frequencies (you can get more descriptive statistics here also)

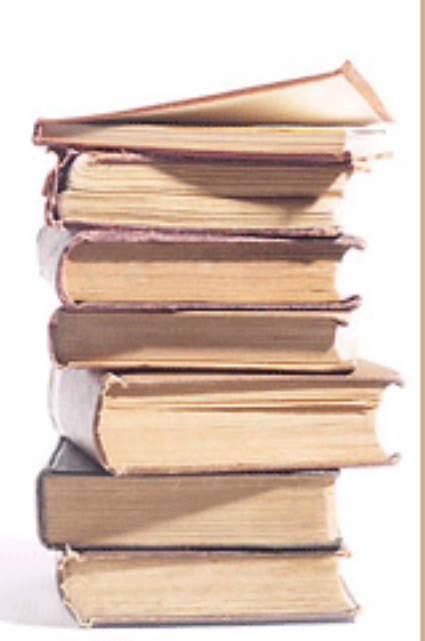

# Types of Data

- Variable- any characteristic that is recorded for subjects in a study
	- Categorical- if each observation belongs to one of a set of categories
	- Quantitative- if observations on it take numerical values that represent different magnitudes of the variable
		- Discrete- if its possible values form a set of separate numbers, such as 0, 1, 2, …
		- Continuous- if its possible values form an interval

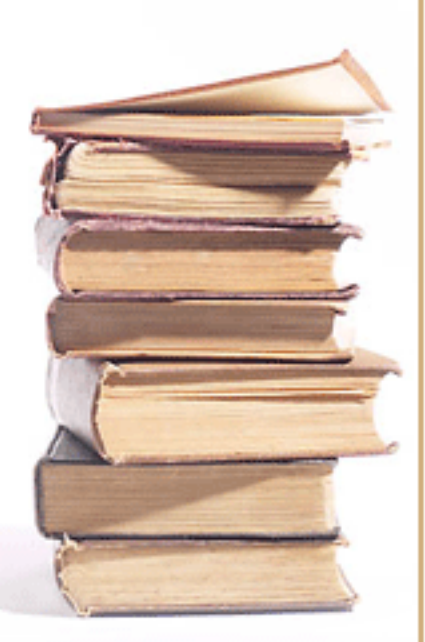

### Other Valuable Terminology

- Parameter- a numerical summary of the population
- Statistic- a numerical summary of a sample taken from the population
- Frequency table- a listing of possible values for a variable, together with the number of observations for each value
	- Relative frequency- proportions and percentages

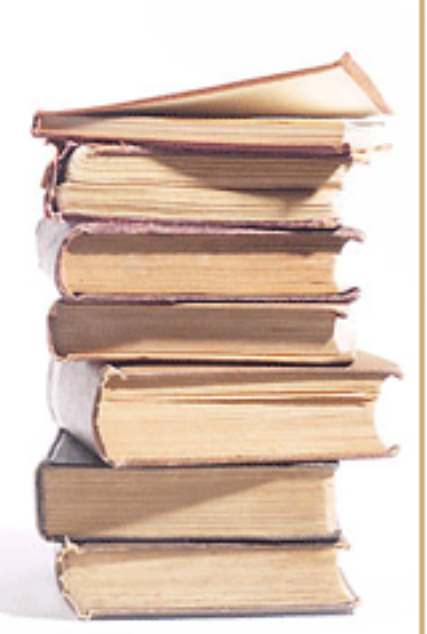

### Graphical Summaries for Categorical Variables

- Pie chart- a circle having a "slice of the pie" for each category. The size of a slice corresponds to the percentage of observations in the category
- Bar chart- displays a vertical bar for each category. The height of the bar is the percentage of observations in the category

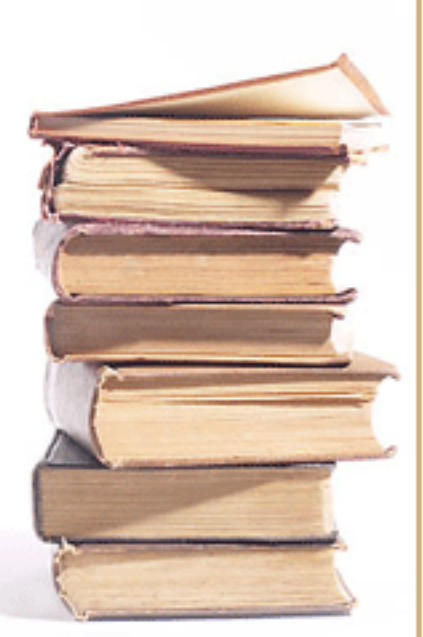

• Still in gssnet.sav

For the pie chart:

->Graphs->Pie->Summaries of groups of cases->Define slices by netcat->Click OK

For labels:

- ->Double click on the chart
- ->Elements->Show data labels- >choose labels

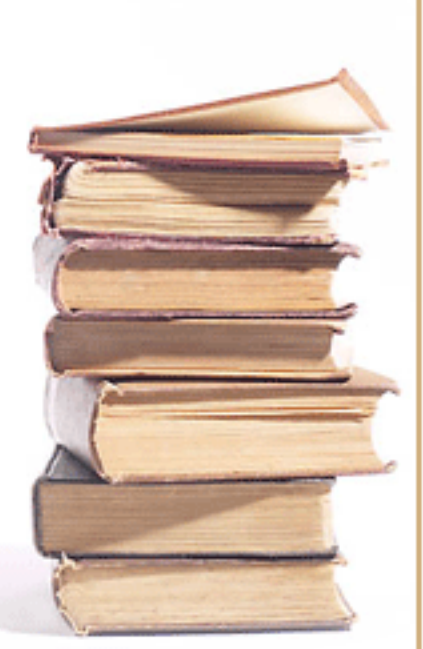

#### SPSS continued

For the bar chart: ->Graphs->Bar->Simple ->Category axis: netcat

Again, we can choose which labels to appear on the chart by double clicking.

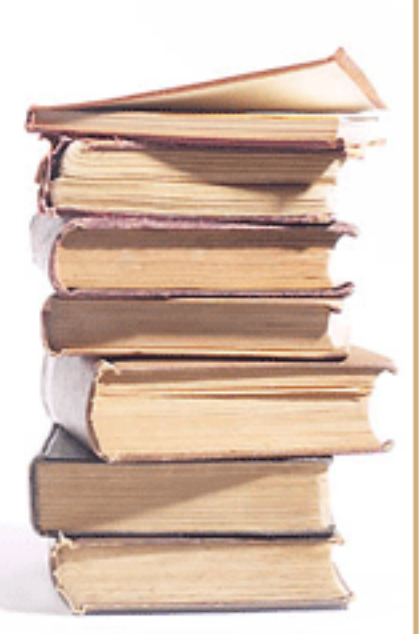

### Graphical Summaries for Quantitative Variables

- Dot plot- shows a dot for each observation, placed just above the value on the number line for that observation.
- Stem-and-Leaf Plot- each observation is represented by a stem and a leaf. Usually the stem consists of all digits except the final one, which is the leaf.
- Histogram- a graph that uses bars to portray the frequencies or the relative frequencies of the possible outcomes.
- Scatterplot-display for two variables. It uses the horizontal axis for the explanatory variable (x) and the vertical axis for the response variable (y).

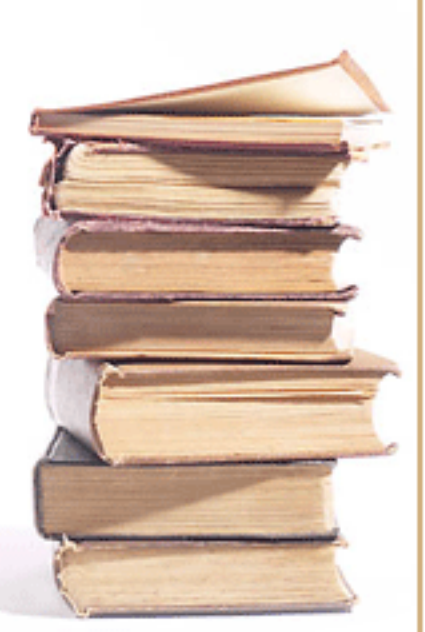

- Open marathon.sav
- Histogram:
- ->Analyze->Descriptive Statistics->Frequencies
- ->Charts->Histogram

(you can also put a normal curve on the histogram to see how the shape of your data compares to the normal distribution)

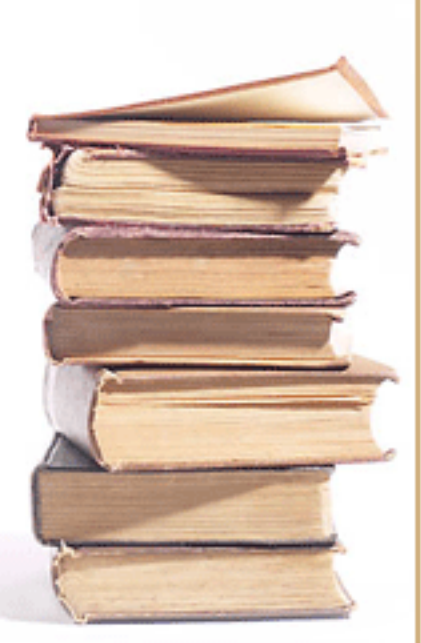

### SPSS continued:

- Scatterplots:
- ->Graphs->Scatter/dot..
- ->Simple Scatter->Define
- ->Choose (continuous) variables

### **Other Useful Plots**

- Time plot-charts each observation, on the vertical scale, against the time it was measured, on the horizontal scale
- Box plot- constructed from the 5-number summary

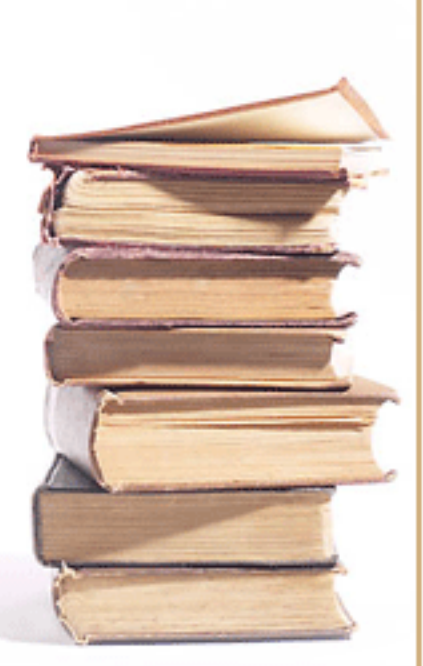

• Box plots:

->Graphs->Boxplot->Simple ->variable (continuous) ->category axis (categorical)

(You can also use boxplots in order to visually compare different groups on a quantitative variable, i.e. age by gender)

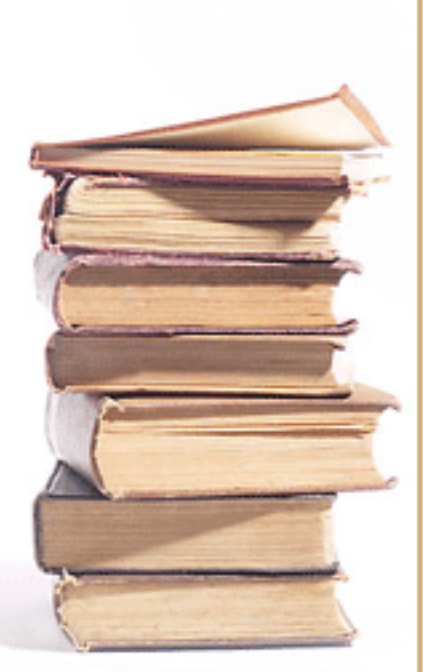

#### Contingency Tables/Cross Tabs

- A contingency table is a display for two categorical variables. Its rows list the categories of one variable and its columns list the categories of the other variable. Each entry in the table is the frequency of cases in the sample with certain outcomes of the two variables
- The process of taking a data file and finding the frequencies for the cells of a contingency table is referred to as cross-tabulation of the data

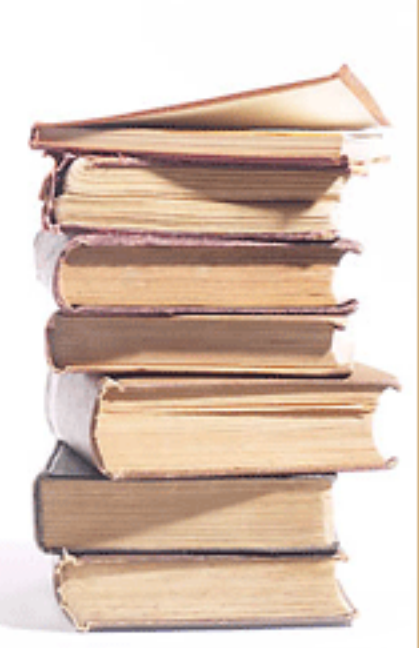

# Example

• 2 x 2 contingency table:

Binge Drinking by Gender

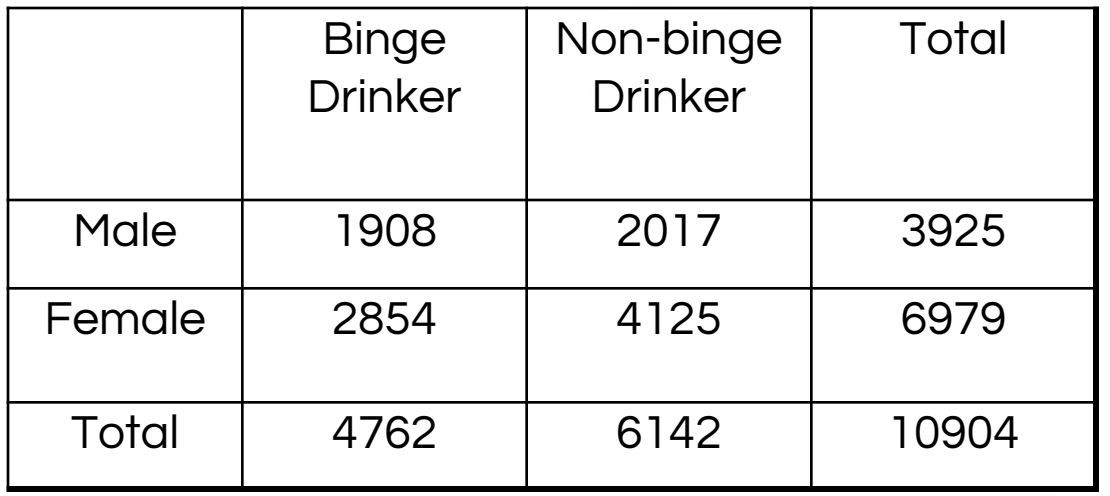

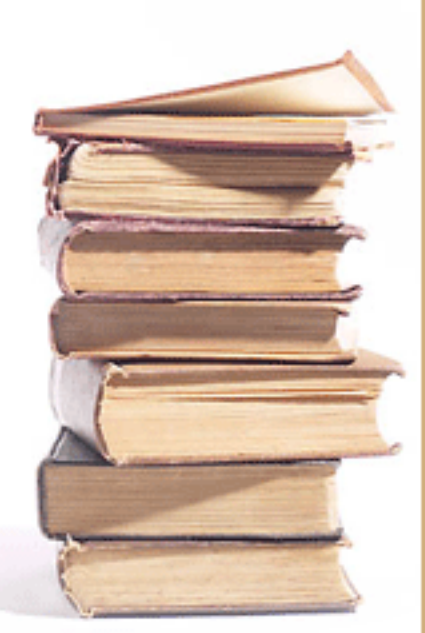

#### Chi-squared Test for Independence

• The chi-squared test is a hypothesis test to see whether two categorical variables are independent of one another.

 $H_0$ : variables are independent  $H_1$ : variables are not independent

• We will look to see if the p-value < .05 (Reject the null hypothesis) If so, then our variables are not independent

of one another

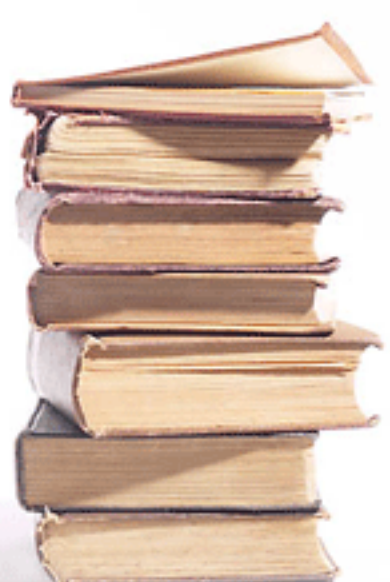

->Analyze->Descriptive Statistics->Crosstabs

You can also request a chisquared test for independence:

->Click on Statistics ->Check Chi-square

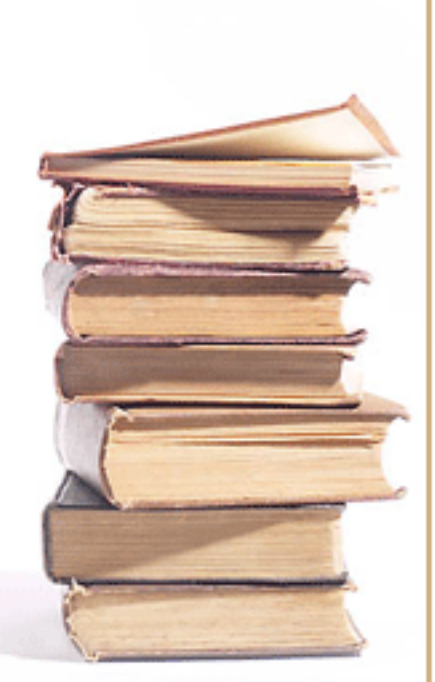

## Interpreting P-values

• We compare the calculated p-value to a pre-specified value (usually .05), if the calculated p-value is less than .05 then there is significant evidence to reject the null hypothesis.

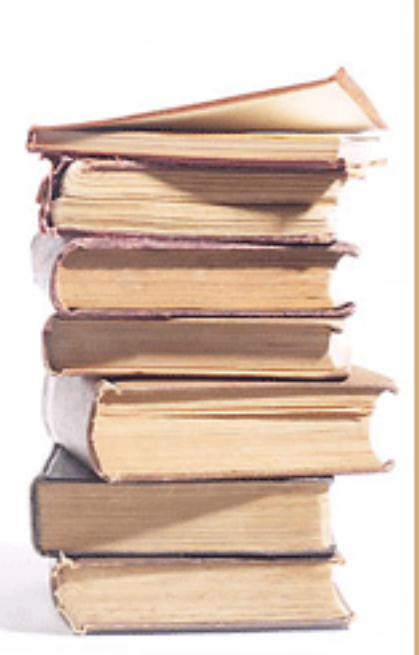

### One-sample t-test

- Does the population mean differ from hypothesized value?
	- Different alternative hypotheses

 $H_1$ :  $\mu < \mu_0$  $H_1$ :  $\mu > \mu_0$  $H_1$ :  $\mu \neq \mu_0$ 

(SPSS only does two-sided hypothesis test)

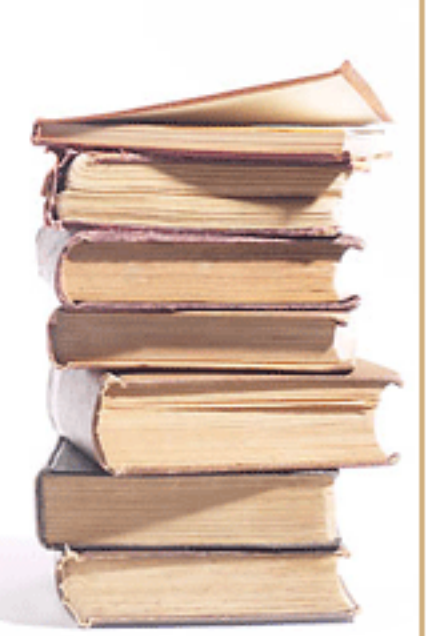

### **Examples**

• Does anorexia therapy induce a positive mean weight change ?

 $H_1: \mu > 0$ 

• Is the amount of Coke dispensed into a can 12 oz.?

 $H_1: \mu \neq 12$ 

• Do radio advertisements increase the average daily sales of hamburgers?

 $H_1$ :  $\mu$  > 1500

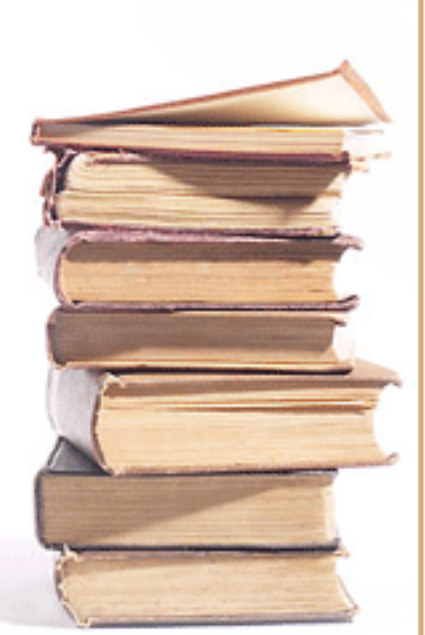

• Is the mean age of marathon runners greater than 30?

->Analyze->Compare means - >One sample t-test ->test value = 30

### Interpreting the p-value

• With a p-value less than .05, there is a significant difference between the mean age of our sample and the specified test value of 30.

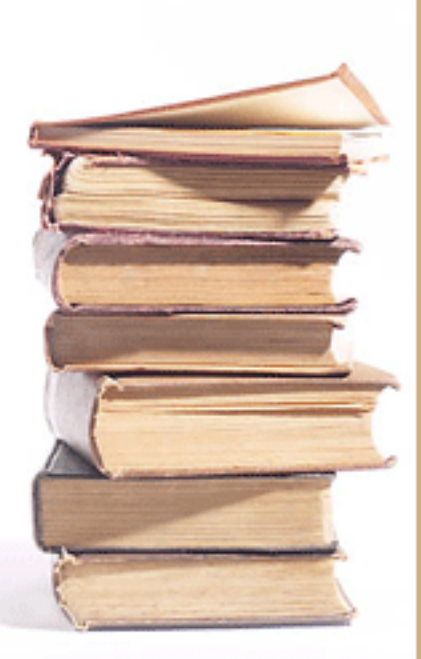

Two-sample t-test (Independent samples)

- Does one population mean differ from another population mean?
	- Different alternative hypotheses

 $H_1: \mu_1 < \mu_2 \rightarrow \mu_1 - \mu_2 < 0$  $H_1: \mu_1 > \mu_2 \rightarrow \mu_1 - \mu_2 > 0$  $H_1: \mu_1 \neq \mu_2 \rightarrow \mu_1 - \mu_2 \neq 0$ 

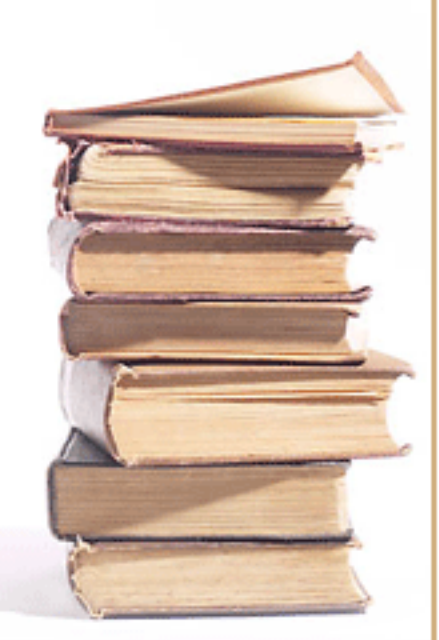

#### **Examples**

• Do women tend to spend more time on housework than men?

$$
H_1: \mu_1 > \mu_2 \rightarrow \mu_1 - \mu_2 > 0
$$

• Do men and women watch the same amount of television in a day?

$$
H_1: \mu_1 \neq \mu_2 \rightarrow \mu_1 - \mu_2 \neq 0
$$

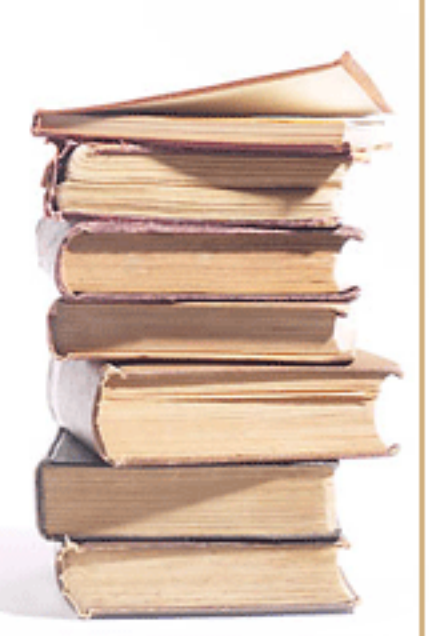

- Are the male runners older than the female runners?
- ->Analyze->Independent Samples t-test
- ->test variable (continuous)
- ->grouping variable (categorical)

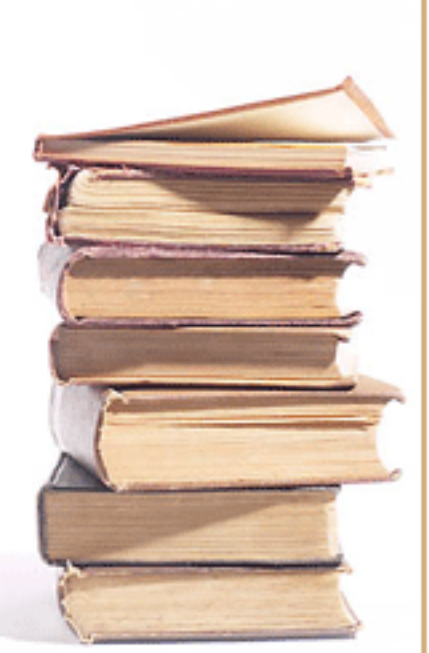

## Interpreting the p-value

• With a p-value less than .05, there is a significant difference between the mean completion time for males and females.

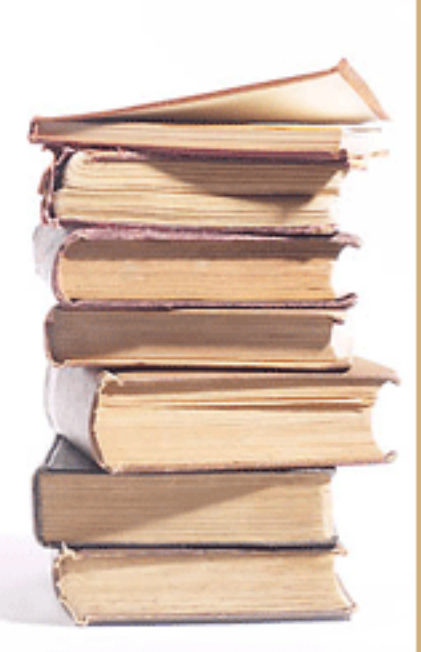

#### Paired t-test

(matched pairs/dependent samples)

- Does the population mean change for two different treatments (before & after)?
	- Different alternative hypotheses

$$
H_1: \mu_d < 0
$$
  

$$
H_1: \mu_d > 0
$$
  

$$
H_1: \mu_d \neq 0
$$

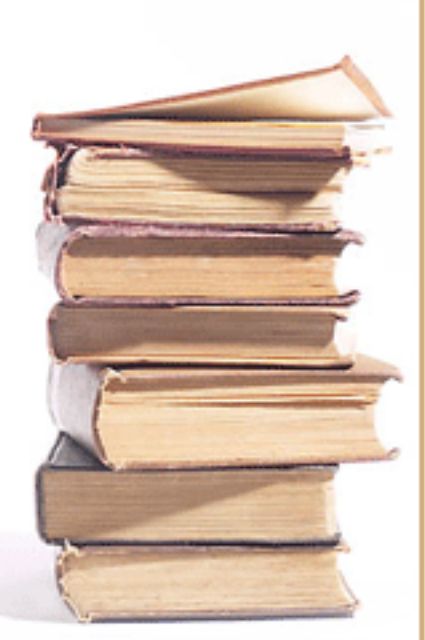

### **Examples**

• Does the use of a cell phone impact driver reaction time? (matched pairs)

 $H_1: \mu_d > 0$ 

• Does exercise help blood pressure? (before & after)

 $H_1$ :  $\mu_d$  < 0

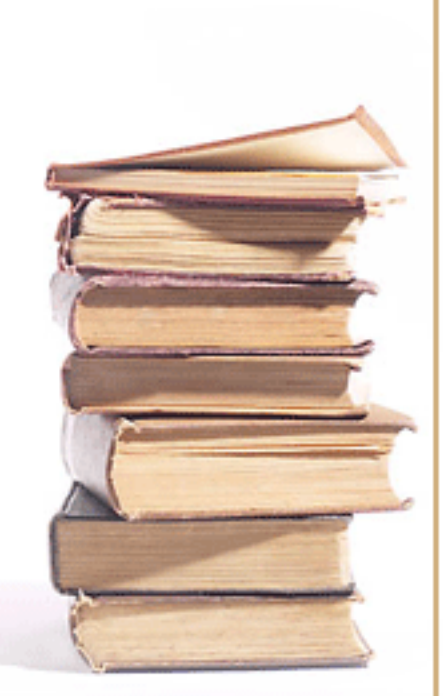

- Open endorph.sav Do the beta endorphin levels differ before and after running a half-marathon? ->Analyze->Compare means
- ->Paired samples t-test
- ->Paired variables (before & after)

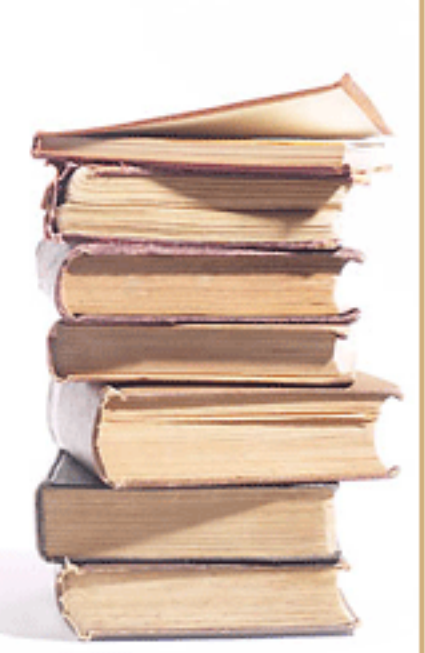

### Interpreting the p-value

• With a p-value less than .05, there is a significant difference between beta endorphin levels before and after running a halfmarathon.

### Determining Sample Size

- Power- the ability to reject the null hypothesis when it is false
	- If a certain level of power is desired, use power analysis to determine the required sample size

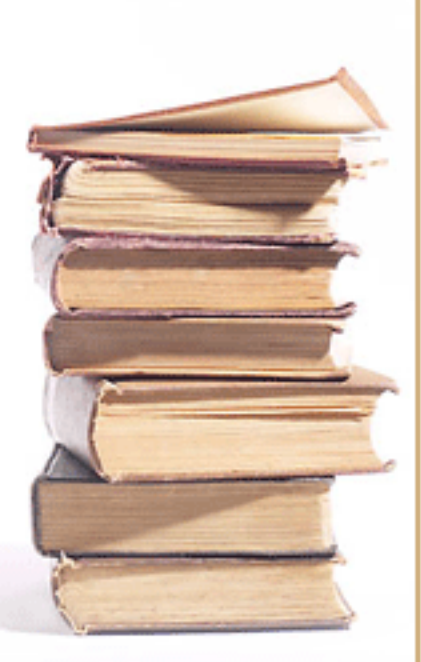